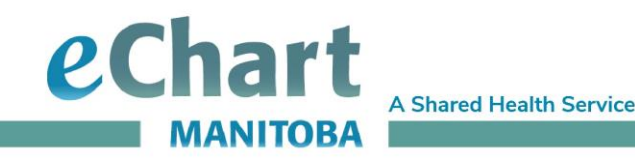

# **Lab Results History Quick Reference Guide**

## Lab Results History grid

The grid displays results for the previous two years, by default. If no data exists from the previous two years, it expands to include the previous three, then four, then five years, etc. until it there is data to display.

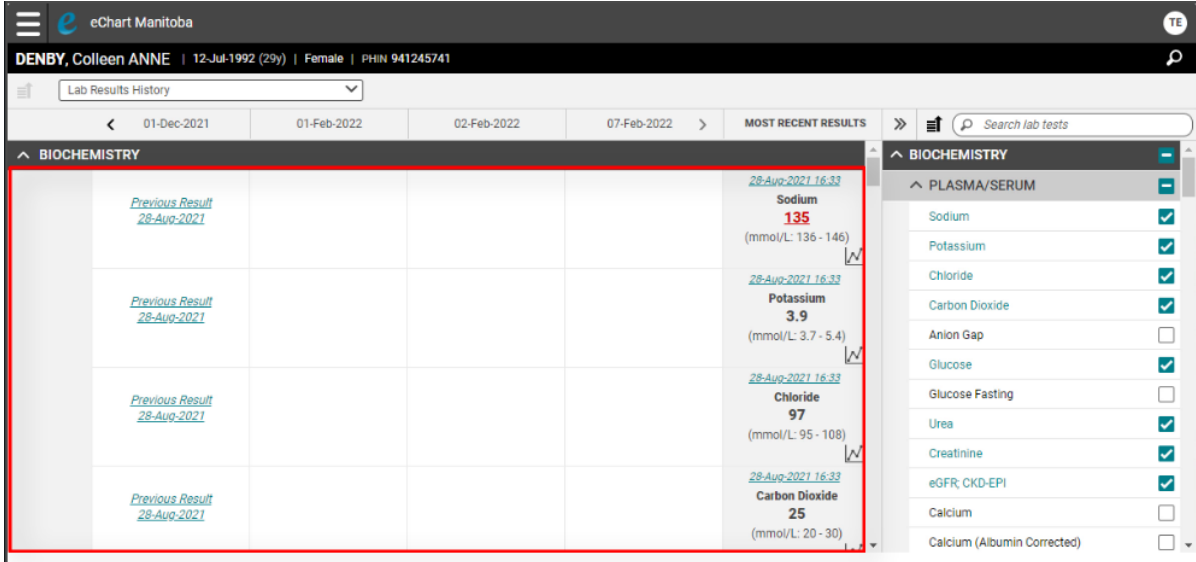

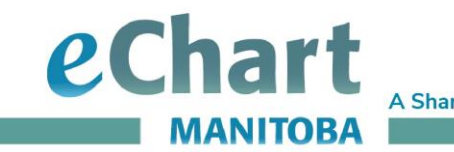

**A Shared Health Service** 

### Lab Results History test tree

Located directly to the right of the grid is the test tree; it displays checked and unchecked results. A checked test result will display in the grid.

The search field may also be used to locate a test to be added to the test tree.

To add a new result or set of test results to the grid, expand using the chevron and select the grouping or individual test(s) to include in the grid.

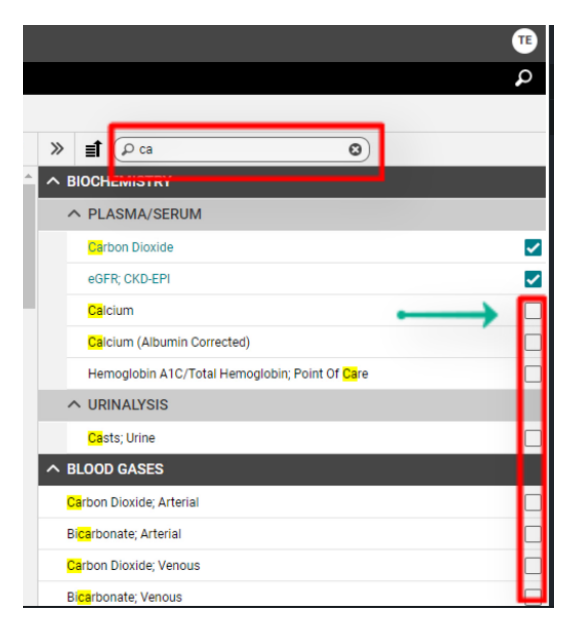

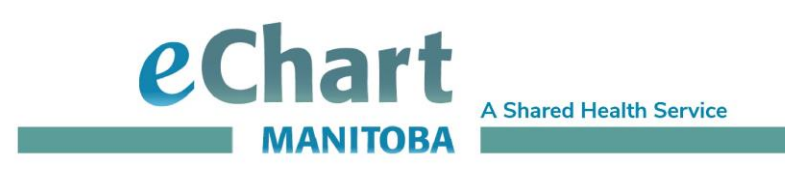

### Most Recent Results column

The "Most Recent Results" column displays tests by various result dates, displaying the last occurrence of the test reported. They are not listed based on the same collection/order of results.

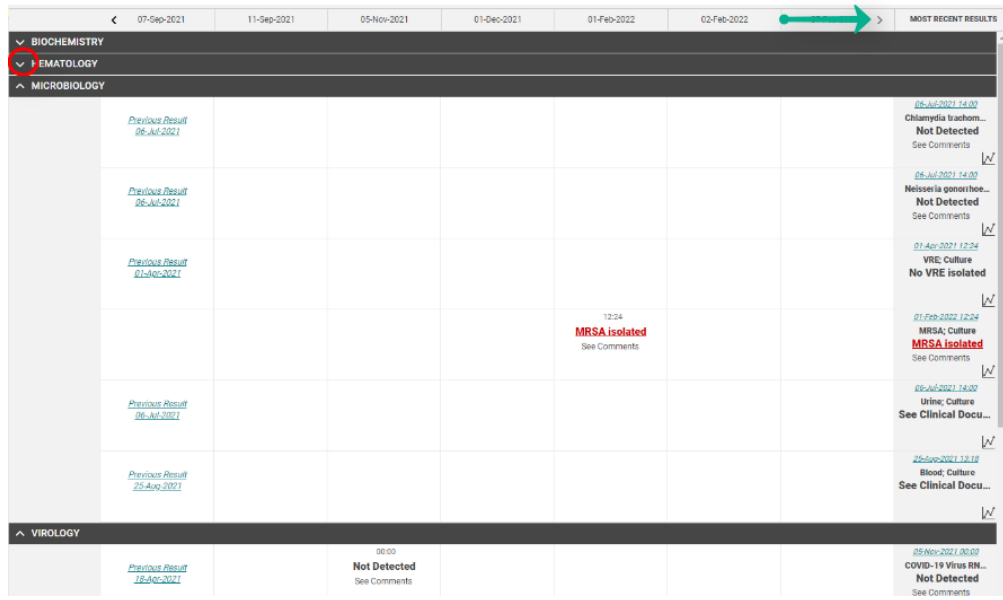

#### This also applies to the Lab Category Date view.

28-Jan-2022 (4 days)

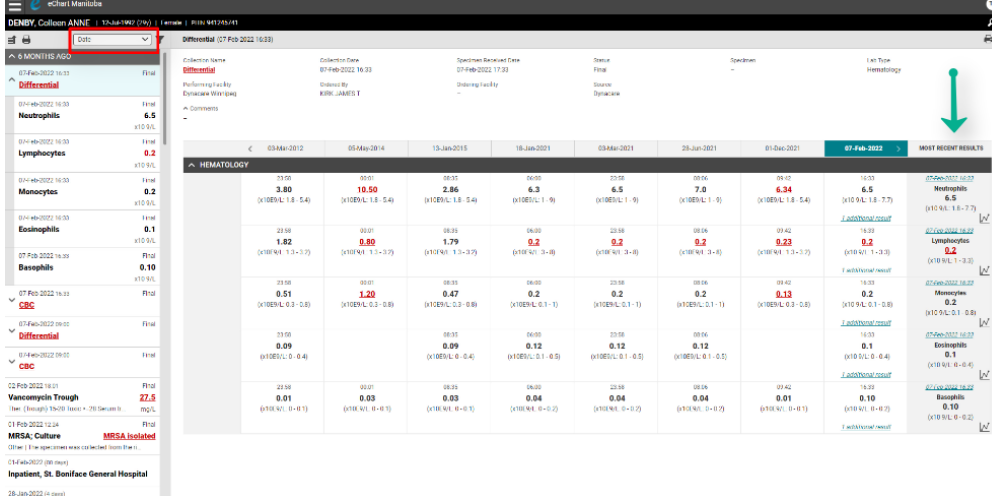